## **Create A Presentation With Open Office**

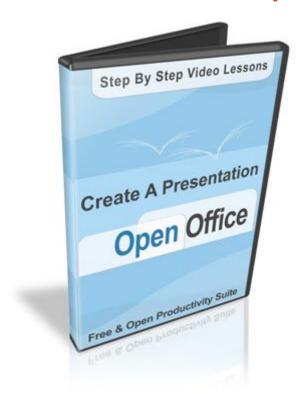

## **DOWNLOAD HERE**

Step By Step Video Lessons- Create A Presentation with Open Office. A Free and Open Productivity Suite. Brand new video series shows you exactly how to Create a presentation (Like Power Point) using free open source software power point presentations are great tools for impressing your potential clients, and even for creating personal projects that really POP! Saturday, December 31, 2011 From The Desk Of: The Ebooklover. Dear Reader: Whether you are doing business on the internet, by mass mail or by personal presentation, you need every item in the toolbox to be successful. Lets face it, the economy is not what it used to be. You need to go that extra mile to make the sale. The way to get people to take notice, AND PAY ATTENTION is to use a Powerpoint Presentation. These really are impressive whether you are watching them on your computer or on an overhead projector. This will put you in front of the crowd because most people running small businesses dont know how to or dont have the time to create a powerpoint presentation. Lets stop talking about business for a second. You dont have to be a business person to create powerpoint presentations. You can do these for yourself or for friends and family. For instance, you can create a stunning slideshow and send it out by email or show it live at a wedding. The

possibilities are endless. In fact, the first example I show you in this video tutorial is how to create a beautiful slideshow. And, in case you were wondering, anyone can play a powerpoint presentation using the free Powerpoint Viewer. A professional quality presentation can be created absolutely FREE! You can do this using the Open Office Suite. I will show you exactly how to install and set up Open Office and use the Presentation Suite to help you create beautiful Power Point Presentations. All you have to do is follow the simple instructions in my video series. Here is just some of what you will learn: -How to install Open Office -How To Use the Presentation Suite -How to Use Functions -How To Use Callouts -How To Lay Out and Change Your Presentation and much more..... You have found a resource that will walk you through the process of creating a Power Point Presentation step by step. Get your presentations started today! You Have personal use rights only. You may not sell or give away any of the provided content. [NO] May be added to PAID membership sites [NO] May be packaged with other PAID products [NO] May be offered as a bonus with other PAID products [NO] May be given away free [NO] May be added to FREE membership sites [NO] May sell plr rights [NO] May sell master resale rights [NO] May sell resale rights [NO] May Resell on auction sites within the pricing guidelines. Sincerely The Ebooklover. ENJOY: Disclaimer: We do not guarantee that any form of financial success by using our products and services. Results vary. Hard work, diligence, knowledge, enthusiasm and motivation all play a vital role in your quest to make an income from your internet business. ebooklover/tradebitis not liable in any manner resulting from the use or misuse of this product.

## **DOWNLOAD HERE**

## Similar manuals:

Create A Power Point Presentation Using Open Office

Create A Power Point Presentation Using Open Office

How To Use Open Office Draw Videos Plus Bonus

CB Paycheck Secrets - Clickbank Video Lessons W MRR

Linux Ubuntu - Step By Step Video Lessons

Advanced CB PayCheck Secrets - Clickbank Video Lessons W MRR

Article Marketing Video Crash Course - Video Lessons Included

Create A Presentation With Open Office

How To Create An EBook Using MS Word Or Open Office

How To Use Open Office Draw USER